uci.com.au 1300 824 824

**DESKLINE** 

# Desk Control Apps Settings

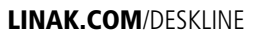

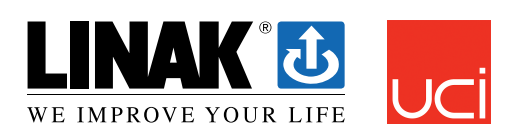

Melbourne | Canberra | Sydney | Brisbane | Perth | Adelaide | Ulverstone | Hobart

# **Settings**

Pressing the "Settings" will provide a list of choices:

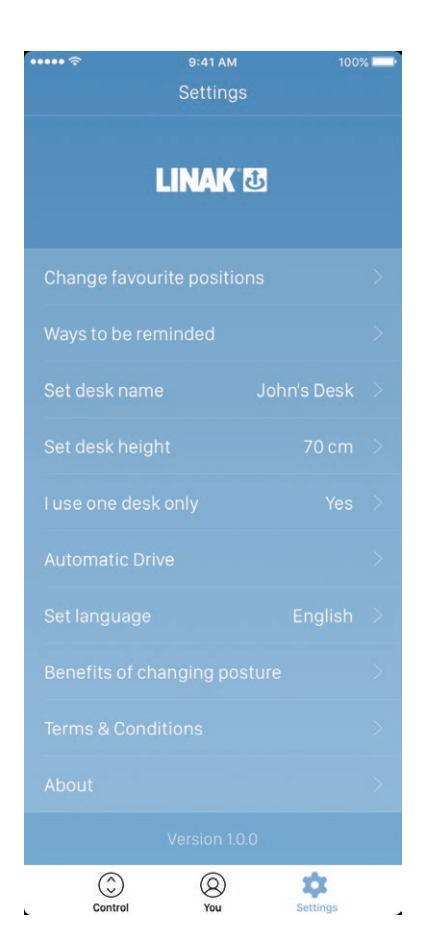

# **Change the favourite positions**

The favourite positions are stored through the control page. If the user wants to change the height of the stored positions, it can be done through this menu.

# **Ways to be reminded**

Enable or disable reminder notifications as pop-ups on computers and smartphones. If supported by the connected product, e.g. the DPG1B, enable or disable the light strip as a reminder function.

# **Set desk name**

Change the name of the connected product. The renaming will only affect the local name in the smartphone or computer - not in the DPG or Bluetooth® Adapter.

# **Set desk height**

Set the current height of the desk. An illustration guides the user on how to measure. Choose in which units the height is shown: cm or inches.

# **I use one desk only**

Choose between "Yes" or "No".

- Yes: This is the only desk, you use and to which you connect your app. Your reminder and memory settings are stored in the DPG on the desk.
- No: You connect to several desks. Your reminder and memory settings are stored on your smart device and when you connect to a desk, the settings will reflect in the DPG. When you are no longer connected, the DPG will go back to the settings it had before you connected after 2 hours.

## **Automatic drive**

Enable automatic drive on memory positions. The user has to accept the terms in the pop-up notification before this feature can be enabled. This feature can only be enabled via this app and only when connected to "full versions" of the DPG1M/B/C and BLE2LIN, not the "limited versions". An animation shows the user how this feature works.

### **Set language**

Choose between 8 different languages in the app. This change does not affect the language in the display of a DPG1C.

# **Benefits of changing posture**

An overview of some of the benefits by using a sit/stand desk and changing posture.

# **Terms & conditions**

Terms & conditions for using the Desk Control™ app.

# **About**

Use your desk Link to "Made to Move": Get guidance on how to use a sit/stand desk correctly.

Product information Link to LINAK website with information about this app.

Support Link to LINAK website with troubleshooting videos